## **Show descriptions on invoices**

Since version 1.5.0 it is possible that you show the descriptions on the invoices. The most important information at a glance:

- Invoices that have already been created will not be updated. After the function is activated, newly created invoices will contain the descriptions.
- The description will only be added if you enable this in the module settings. By default, this function is disabled.
- The description is added only if the customer has entered a description for the product.
- You can add a text before and after the description using the language file. Multi language is supported.

Activation of descriptions on

invoices

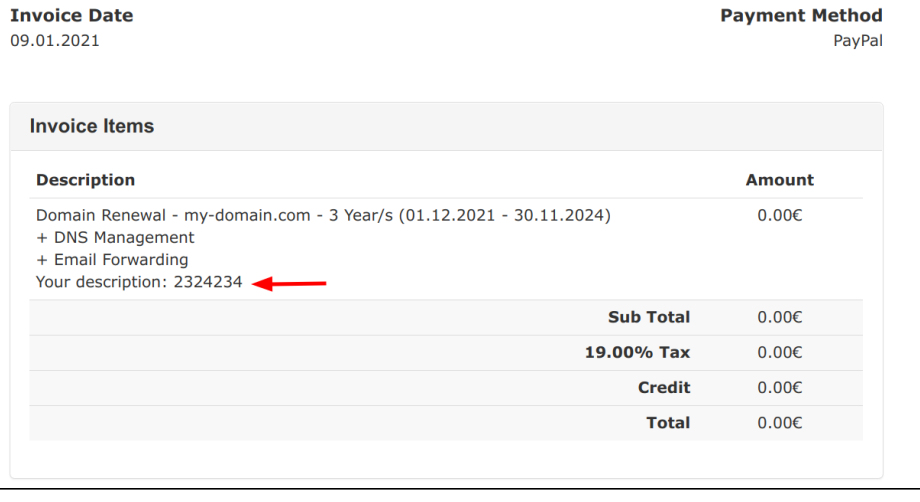

To enable this feature, open the module settings and activate the function. You can decide whether to add the descriptions for products, domains, or both.

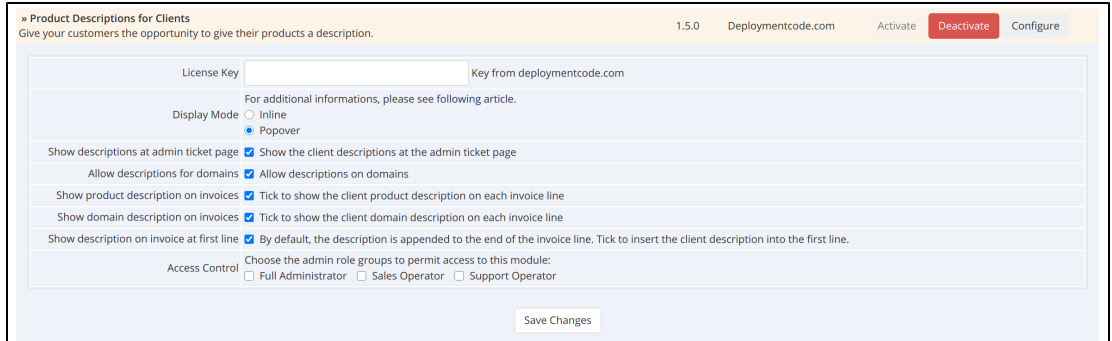

## Language file customization

By default, the words "Your description:" are placed in front of the description. This can be customized via the language file and you can add words before the description as well as after the description. The variables you can adjust are as follows:

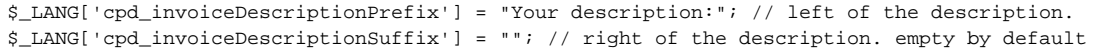

You can create a separate language file for each language. The module will check which language is set for the client and add the description in that language - provided there is a corresponding language file. If no language file exists, the module will fall back to the default language file (English).

[At the end of this page](https://documentation.deploymentcode.com/pages/viewpage.action?pageId=13828167) you will learn how to create an override language file so that your changes will not be overwritten during an update.

## **Adding break lines**

You can add more line breaks via the language file by inserting a "\n" at the beginning or at the end. An example:

```
$_LANG['cpd_invoiceDescriptionPrefix'] = "\nYour description:\n"; 
$_LANG['cpd_invoiceDescriptionSuffix'] = "\n\nSome text";
```
This will result in following output:

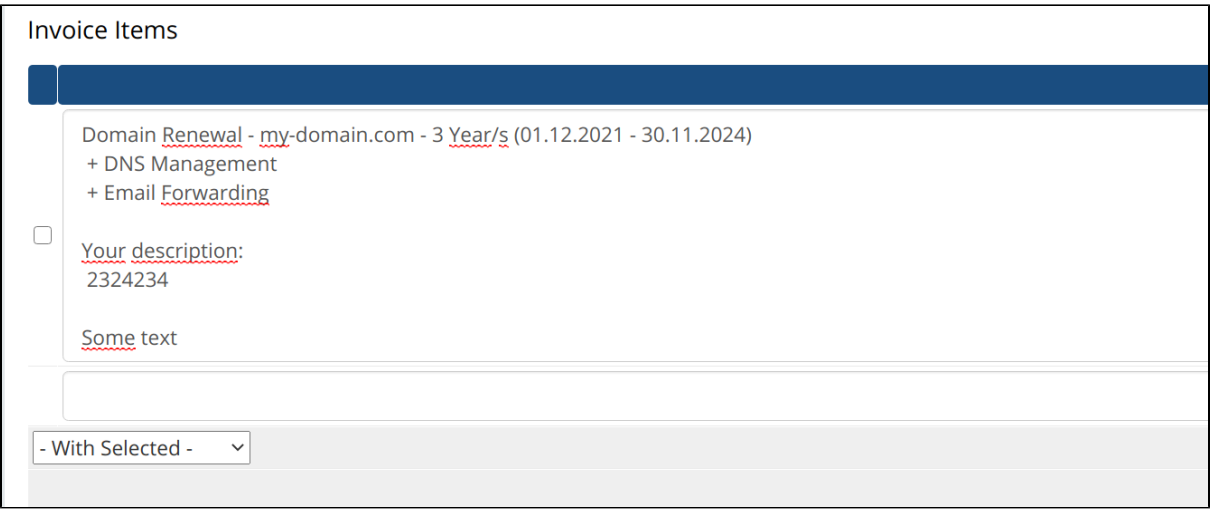